## **HOME ACCESS CENTER – Check your kids' grades, attendance, schedules, etc.**

Visit [www.pottstownschools.org.](http://www.pottstownschools.org/) The home page looks something like this:

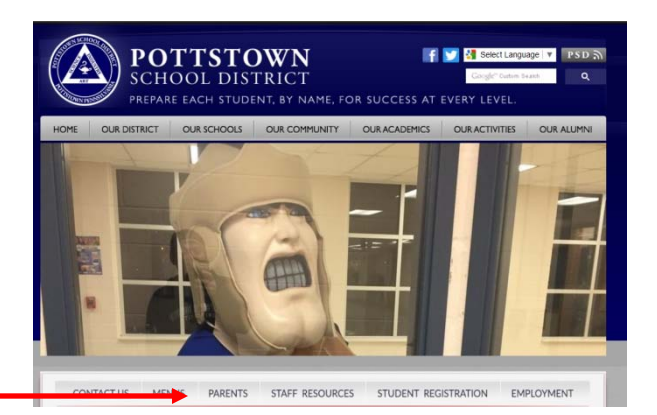

Click on "Parents".

The screen will look something like this:

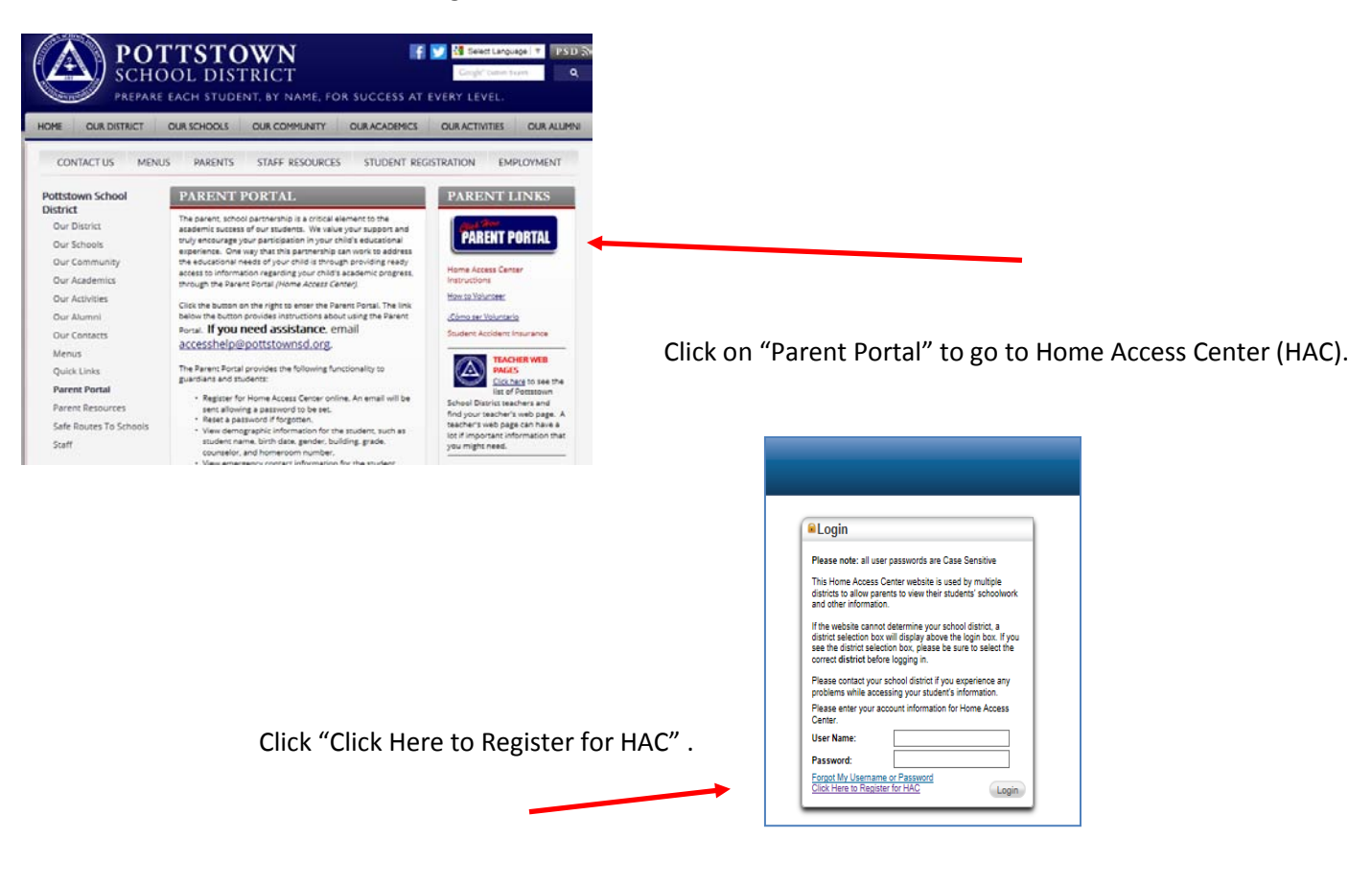

You will see the screen below. Enter the information requested. (First and Last Name of the Guardian, not the student)

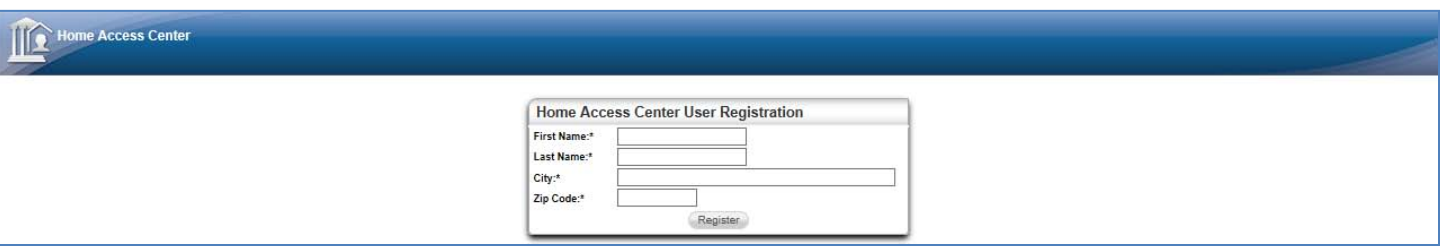

Then you will see the screen below. Create your user name and compose challenge question/answer.

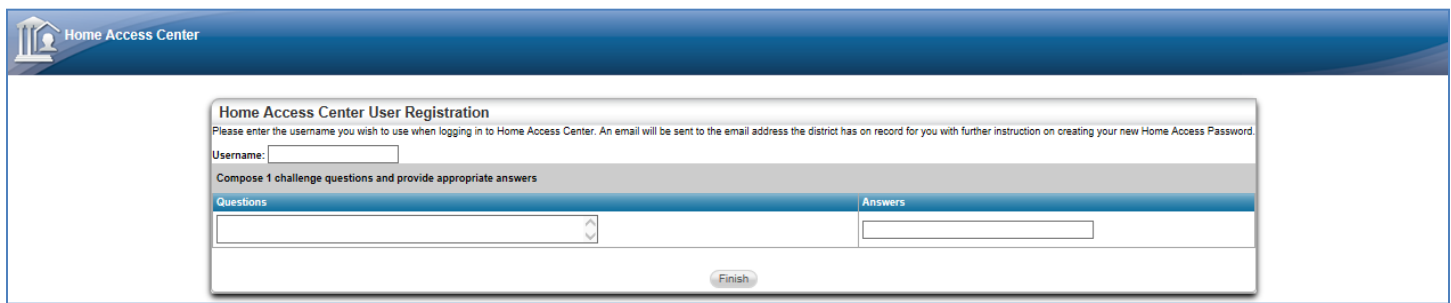

Your password link will be emailed to you. Use this link to update your password.

Once you are in the system, you can change the password and your security question / answer in "My Account" You can subscribe to email alerts in "My Alert".

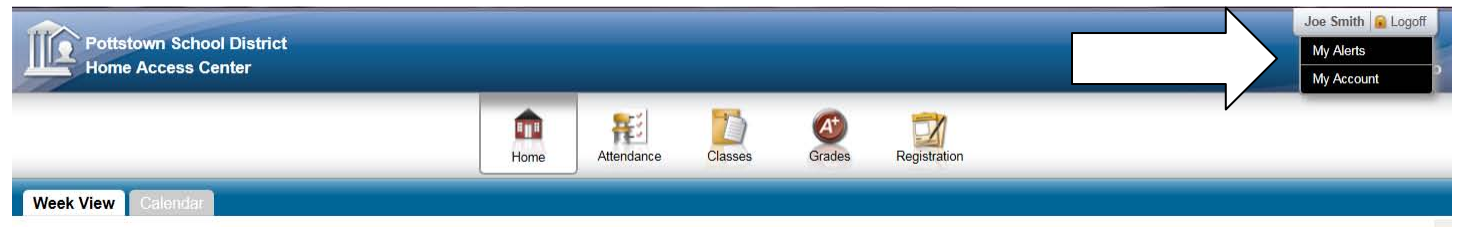

You can select to have email sent to you when there are changes to the day's attendance and alerts if your child's course average has fallen below a specific percentage and above a certain percentage.

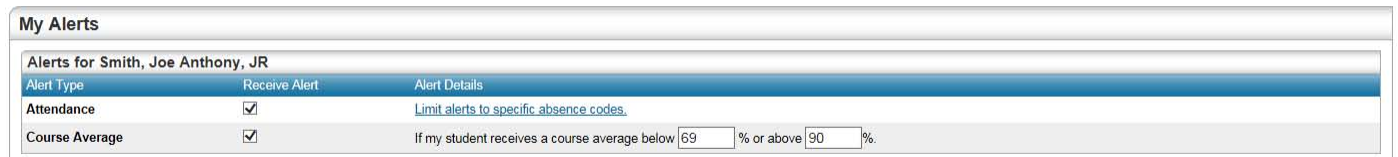

## If you need HELP…

## please email [accesshelp@pottstownk12.org](mailto:accesshelp@pottstownk12.org)

The Parent Portal provides the following functionality to guardians and students:

- Register for Home Access Center online. An email will be sent allowing a password to be set.
- Reset a password, if forgotten.
- View demographic information for the student, such as student name, birth date, gender, building, grade, counselor, and homeroom number.
- View emergency contact information for the student.
- View student and guardian address information.
- Update your email address.
- View the student's attendance information in calendar format, with color-coded absence types.
- View the student's current schedule.
- View the student's classwork information from Gradebook.
- Click on the name of a teacher, counselor, or school building to send an e-mail.
- Subscribe to email alerts for Attendance and Course Averages.